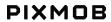

# **WAVE NODE**

**USER MANUAL** 

Rev0

# **Revision History**

| Revision | Date       | Description     |
|----------|------------|-----------------|
| 0        | 20.07.2022 | Initial release |

# **Table of Contents**

| General Information           | 4  |
|-------------------------------|----|
| Glossary                      | 4  |
| Device Safety                 | 5  |
| Technical specifications      | 6  |
| Installation                  | 6  |
| Operation                     | 7  |
| User interface                | 7  |
| Functions and menu navigation | 8  |
| Appendices                    | 18 |

# 1. General Information

The Wave Node is a Radio Frequency transmitter designed by Pixmob, intended for low power broadcasting. The data transmitted is aimed at wirelessly controlling LED-based devices.

# 2. Glossary

Pixel: Refer to a wearable device embedding an LED and being controlled by the Wave Node.

# 3. Device Safety

#### **General safety notes**

- The device is not water resistant
- Do not attempt to open the device

#### **FCC Caution**

This device complies with part 15 of the FCC Rules. Operation is subject to the following two conditions:

- (1) This device may not cause harmful interference, and
- (2) This device must accept any interference received, including interference that may cause undesired operation.

Any Changes or modifications not expressly approved by the party responsible for compliance could void the user's authority to operate the equipment.

Note: This equipment has been tested and found to comply with the limits for a Class B digital device, pursuant to part 15 of the FCC Rules.

These limits are designed to provide reasonable protection against harmful interference in a residential installation.

This equipment generates uses and can radiate radio frequency energy and, if not installed and used in accordance with the instructions, may cause harmful interference to radio communications. However, there is no guarantee that interference will not occur in a particular installation. If this equipment does cause harmful interference to radio or television reception, which can be determined by turning the equipment off

and on, the user is encouraged to try to correct the interference by one or more of the following measures:

- -Reorient or relocate the receiving antenna.
- -Increase the separation between the equipment and receiver.
- -Connect the equipment into an outlet on a circuit different from that to which the receiver is connected.
- -Consult the dealer or an experienced radio/TV technician for help.

To maintain compliance with FCC's RF Exposure guidelines, This equipment should be installed and operated with minimum 20cm distance between the radiator and your body: Use only the supplied antenna.

# 4. Technical specifications

### **Power specifications**

| Input voltage | 5VDC  |
|---------------|-------|
| Current       | 500mA |

### RF specifications

| Туре               | Intentional transmitter |  |
|--------------------|-------------------------|--|
| Frequency          | 915MHz                  |  |
| Transmission power | +14dBm/25mW             |  |
| Modulation type    | ООК                     |  |
| Antenna type       | Detachable (whip)       |  |

# 5.Installation

- Connect the antenna (provided) to the Wave Node
  - Position the antenna vertically
- Plug in the USB cable type A end (provided) to the power brick (provided)
- Plug in the USB cable type B end (provided) to the Wave Node
- Operate the device as described in the Operation section

# 6. Operation

# User interface

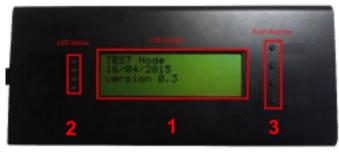

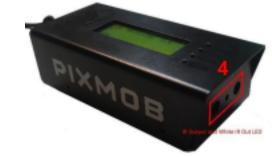

- 1: LCD Screen: Display the different Menus and selected parameters.
- 2: LED Status: The button LED will strobe when RF Output is ON.
- 3: Push Buttons:
  - o Menu Selection
  - o Config Line 1
  - o Config Line 2
  - o Config Line 3
- 4: RF Output interface: The middle LED will strobe when RF output is ON.

# Functions and menu navigation

# 1. Group Programmation:

Program a new group in the pixels.

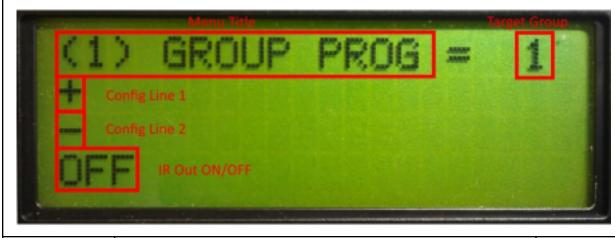

| Part                                                                      | Description                                                | Values |
|---------------------------------------------------------------------------|------------------------------------------------------------|--------|
| Title                                                                     | Title of the Menu                                          |        |
| Target Group                                                              | Group to program on pixels                                 | 1 → 31 |
| Config Line 1                                                             | Push the corresponding button to increase the target group |        |
| Config Line 2                                                             | Push the corresponding button to decrease the target group |        |
| RF Out ON/OFF  Push the corresponding button to Start/Stop the RF Sending |                                                            | ON/OFF |

# 2. Group Show:

Used to determine the group of a pixel. Only the pixels with the chosen group will react and display green.

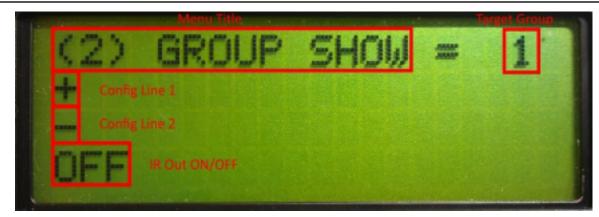

| Part                                                                      | Description                                                | Values |
|---------------------------------------------------------------------------|------------------------------------------------------------|--------|
| Title                                                                     | Title of the Menu                                          |        |
| Target Group                                                              | Group of pixels that will flash green                      |        |
| Config Line 1                                                             | Push the corresponding button to increase the target group |        |
| Config Line 2                                                             | Push the corresponding button to decrease the target group |        |
| RF Out ON/OFF  Push the corresponding button to Start/Stop the RF Sending |                                                            | ON/OFF |

### 3. Revision:

Used to check the firmware version of the pixels. Pixels will flash white to acknowledge the command and will flash green if the version is correct.

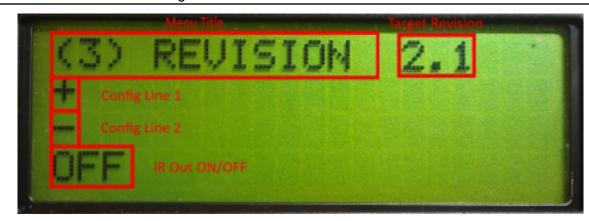

| Part                                                                      | Description                                                            | Values |
|---------------------------------------------------------------------------|------------------------------------------------------------------------|--------|
| Title                                                                     | Title of the Menu                                                      |        |
| Target Rev                                                                | Rev The pixels with targeted firmware revision will flash green        |        |
| Config Line 1                                                             | nfig Line 1 Push the corresponding button to increase the target group |        |
| Config Line 2                                                             | nfig Line 2 Push the corresponding button to decrease the target group |        |
| RF Out ON/OFF  Push the corresponding button to Start/Stop the RF Sending |                                                                        | ON/OFF |

## 4. White:

Send white color for the pixels to display. Useful to verify if all three color of the RGB LEDs are working.

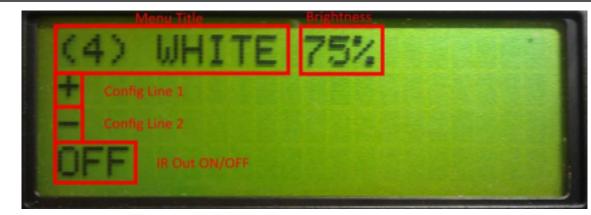

| Part                                                                      | Description                                       | Values |
|---------------------------------------------------------------------------|---------------------------------------------------|--------|
| Title                                                                     | Title of the Menu                                 |        |
| Brightness                                                                | Brightness The brightness of the color to display |        |
| Config Line 1 Push the corresponding button to increase the brightness    |                                                   |        |
| Config Line 2 Push the corresponding button to decrease the brightness    |                                                   |        |
| RF Out ON/OFF  Push the corresponding button to Start/Stop the RF Sending |                                                   | ON/OFF |

## 5. RF Color:

Can send a series of RGB colors or a Color Wheel with impact mode. The Mode Color can be configure through the next Menu:

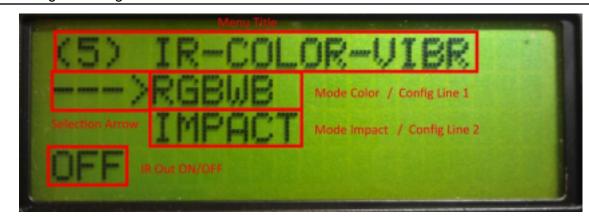

| Part                                                                             | Description                                  | Values |
|----------------------------------------------------------------------------------|----------------------------------------------|--------|
| Title                                                                            | Title of the Menu                            |        |
| Selection Arrow                                                                  | Show the selected Mode (with the status LED) |        |
| Config Line 1 / Mode Color  Push the corresponding button to select color mode   |                                              |        |
| Config Line 2 / Mode Impact  Push the corresponding button to select impact Mode |                                              |        |
| RF Out ON/OFF Push the corresponding button to Start/Stop the RF Sending         |                                              | ON/OFF |

# 6. Config RF (5):

Configure the "RF Color" Menu for the color Mode. Color, Bright and Time can be configure.

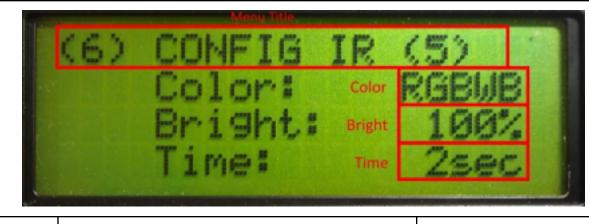

| Part   | Description                                         | Values              |
|--------|-----------------------------------------------------|---------------------|
| Title  | Title of the Menu                                   |                     |
| Color  | Show the selected Mode (with the status LED)        | RGBWB, RGBWYCPB, WB |
| Bright | Push the corresponding button to select color mode  | 25, 50, 75, 100 %   |
| Time   | Push the corresponding button to select impact Mode | 500ms, 1s, 2s, 4s   |

# 7. Program Effect:

Program an Impact Effect into the pixels. There are 3 pre-program effects and the possibility to create a custom one through the next menu.

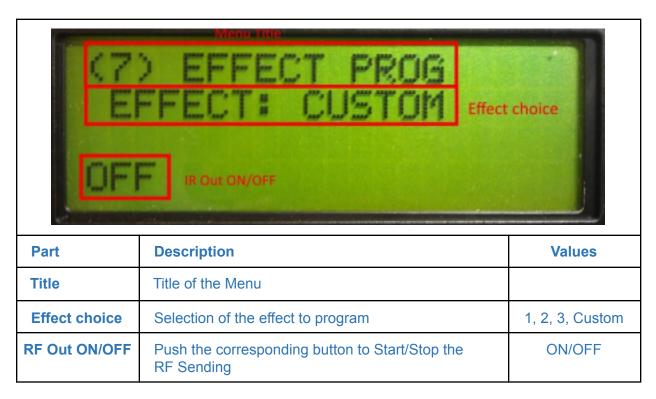

# 8. Config Effect (7):

Configure the "Effect Prog" Menu for the custom Effect. Effect, Color, Scan and Iteration can be configured.

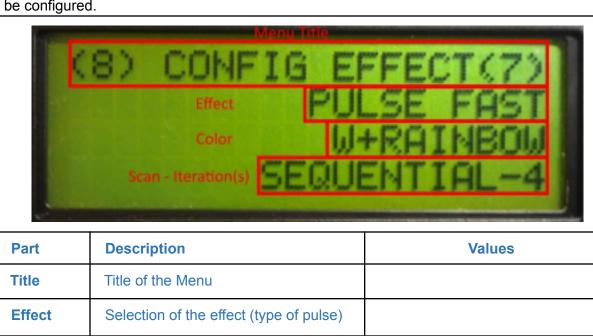

| Part      | Description                             | Values                                                                                                    |                   |  |
|-----------|-----------------------------------------|----------------------------------------------------------------------------------------------------|-------------------|--|
| Title     | Title of the Menu                       |                                                                                                    |                   |  |
| Effect    | Selection of the effect (type of pulse) |                                                                                                    |                   |  |
| Color     | The range in the color wheel            | Red→Blue, Blue→Green,<br>Green→Orange, red→Violet,<br>Magenta→Cyan, Cyan→Yellow,<br>Rainbow no White,<br>Rainbow+White, White 100%,<br>White 25→100% |                   |  |
| Scan -    | Type of scan and iterations             | Scan                                                                                                    | Sequential/Random |  |
| Iteration |                                         | Iteration                                                                                                    | 1, 4, 16          |  |

#### 9. Reset:

The Reset Menu requires a confirmation for turning ON the RF Output and you cannot change the type of reset while RF Out is ON. The Menu can reset the pixels parameters to default and/or can reprogram the color wheel to factory settings.

The pixels will display green when the reset is done.

### **Configuration Part:**

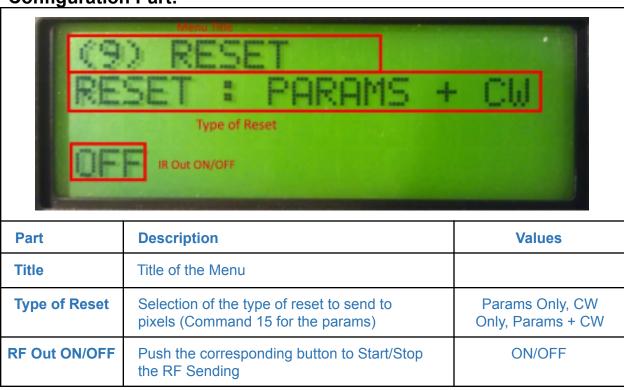

**Confirmation part:** 

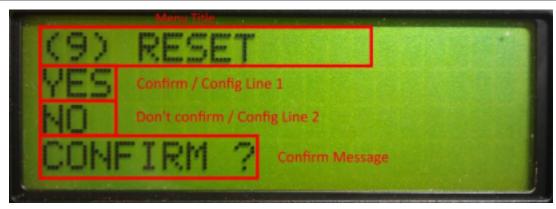

| Part                                   | Description                                                                | Values |
|----------------------------------------|----------------------------------------------------------------------------|--------|
| Title                                  | Title of the Menu                                                          |        |
| Confirm /<br>Config Line 1             | Push the corresponding button to confirm the reset                         |        |
| Don't<br>confirm /<br>Config Line<br>2 | Push the corresponding button to discard and go back to the previous menu. |        |
| Confirm<br>Message                     | The confirmation message.                                                  |        |

#### IC Caution:

#### - English:

This device complies with Industry Canada licence-exempt RSS standard(s).

Operation is subject to the following two conditions:

- (1) This device may not cause interference, and
- (2) This device must accept any interference, including interference that may cause undesired operation of the

To maintain compliance with RSS-102 RF Exposure guidelines, This equipment should be installed and operated with minimum 20cm distance between the radiator and your body: Use only the supplied antenna.

- French

Le présentappareilestconf orme aux CNR d' Industrie Canada applicables aux appareils radio exempts de licence. L'exploitationestautorisée aux deux conditions suivantes:

- (1) l'appareil ne doit pas produire de brouillage, et
- (2) l' utilisateur de l'appareildoit accepter tout brouillageradioélectriquesubi, mêmesi le brouillageest susceptible d'encompromettre le fonctionnement.

Pour être conforme aux lignes directrices d'exposition RF RSS-102, cet équipement doit être installé et exploité à une distance minimale de 20cm entre le radiateur et votre corps: n'utilisez que l'antenne fournie.

7. Appendices